施設情報修正画面の公開前に、下書き(一時保存)機能や印刷機能が追加されました。

## 1、下書き機能(一時保存)について

**The Contract** 

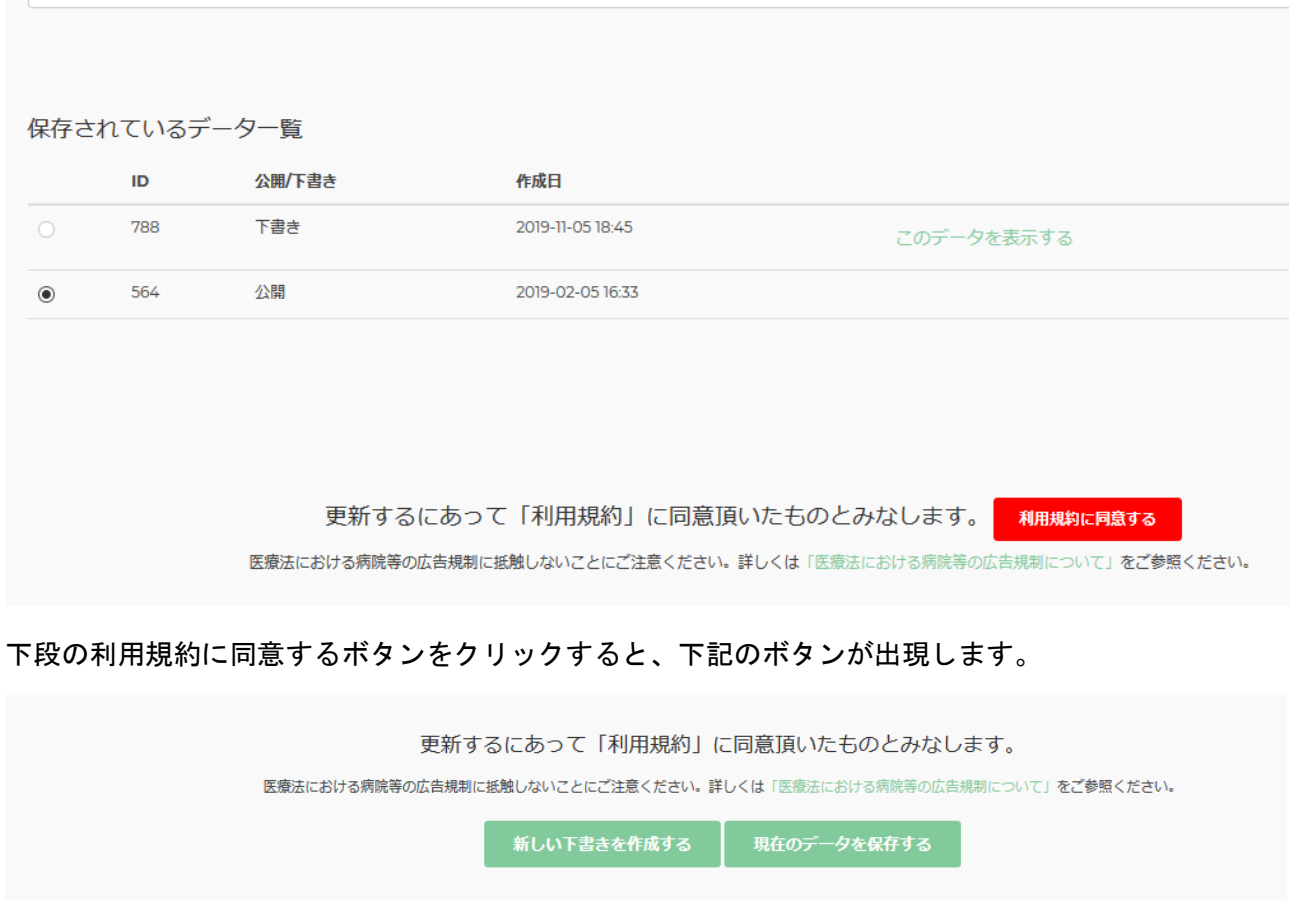

### 新しい下書きを作成するボタンをクリックすると、現在の表示内容で新しい下書きを作成します。

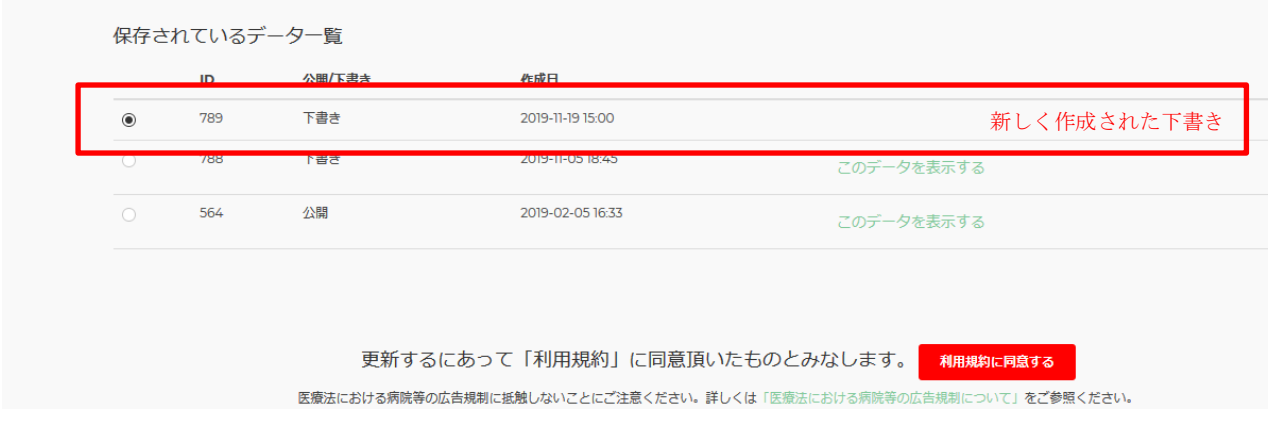

現在のデータを保存するボタンは現在表示しているデータに現在のデータを上書き保存します。

データは複数管理できます。このデータを表示するボタンをクリックすると、過去に作成したデータを 呼び出すことができます。

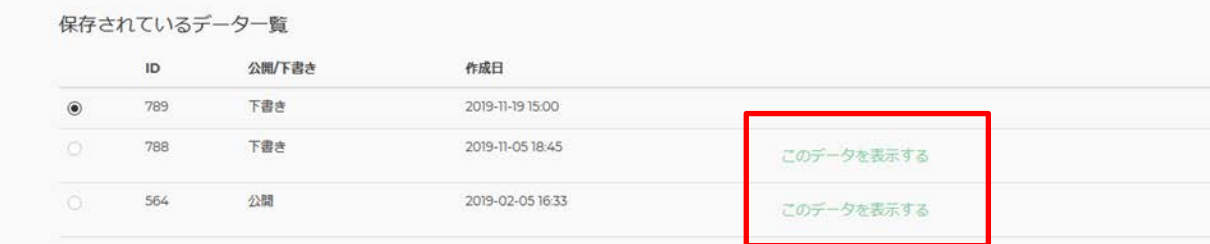

#### 公開する場合は、公開したいデータを選択し、保存して公開するボタンをクリックしてください。

保存されているデーター覧 ID. 公開/下書き 作成日  $\circledcirc$ 789 下書き 2019-11-19 15:00 下書き 788 2019-11-05 18:45 このデータを表示する 564 公開 2019-02-05 16:33 このデータを表示する 更新するにあって「利用規約」に同意頂いたものとみなします。 医療法における病院等の広告規制に抵触しないことにご注意ください。詳しくは「医療法における病院等の広告規制について」をご参照ください。 現在のデータを保存する 新しい下書きを作成する 保存して公開する

## 2、追加機能:印刷する

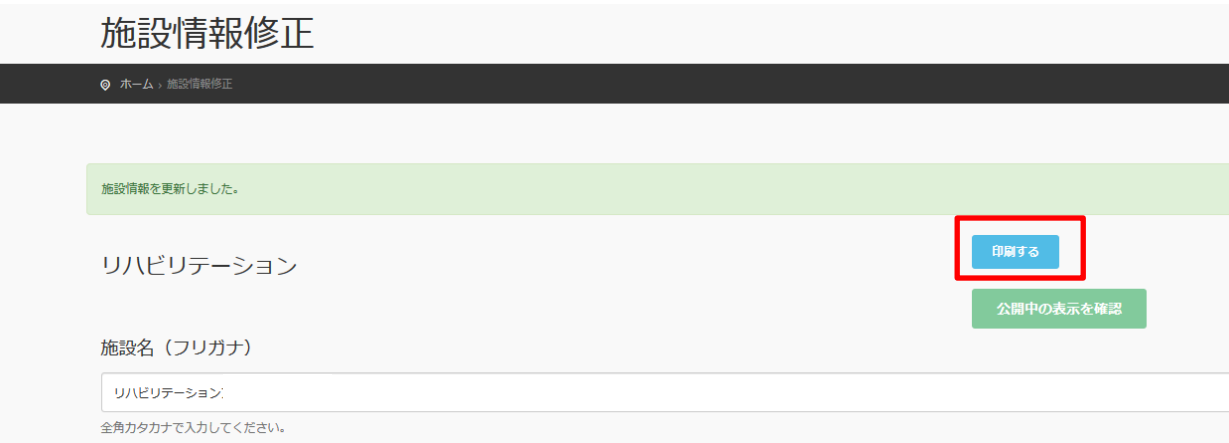

印刷するボタンを押すと、管理者用のプレビューウインドウが開きます。

※内容を修正した後の印刷は、必ず下書き保存または、現在のデータを保存してください。

保存しないと印刷機能に反映されません。

※公開後の一般閲覧画面を印刷したい場合は、検索後の該当ページから印刷を行ってください。

# 3、追加機能:公開中の表示を確認する

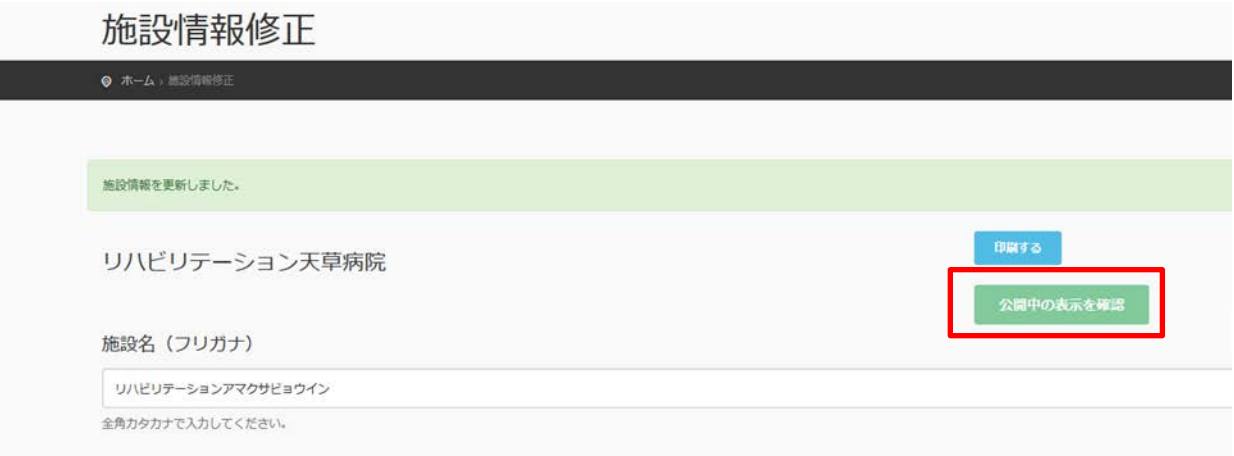

現在公開されている内容を表示します。入力画面で内容を変更しただけでは反映されません。